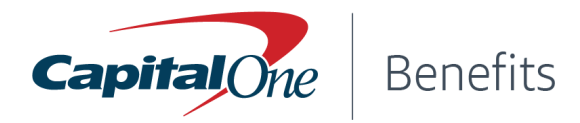

# PRE-ENROLLMENT CHECKLIST For New Hires and Associates with Qualifying Life Events

#### **Step 1 - Before you enroll, learn about your benefits options**

- $\Box$  Review [information](https://mybewellbenefits.com/) about your benefits at mybewellbenefits.com
- $\Box$  Keep mybewellbenefits.com open in case you need to reference any information about your benefits during the enrollment process

#### **Step 2 - Enroll in benefits or change your benefits due to a [qualifying](https://mybewellbenefits.com/Life-Events) life event**

#### For **New Hires**:

- O Open your [Onboarding](http://www.myworkday.com/capitalone/d/task/14860$26.htmld) Dashboard in Workday and navigate to your enroll in benefits task (you can also find a benefits enrollment task waiting for you in your [Workday](https://www.myworkday.com/capitalone/d/unifiedinbox/initialinbox/2998$17139.htmld) inbox)
- $\Box$  Select benefits coverage by clicking on each tile (Medical, Dental, Vision, etc) and following the instructions on the right hand side of the page
- $\Box$  When you have made your selection, click "Confirm and Continue"
- $\Box$  When you are ready to submit your elections, click the "Review and Sign" button

### For Associates with a **Qualifying Life Event**:

- $\Box$  Open the Benefits [Application](https://www.myworkday.com/capitalone/d/inst/13102!CK5mGhIKBggDEMenAhIICgYI1A0QvwM~*mBhE460HuUI~/cacheable-task/2997$2151.htmld) in Workday
- $\Box$  If your benefit change involves removing a Dependent due to a Death, Divorce, or Dissolution of Domestic Partnership, you will need to remove the [dependent\(s\)](http://www.myworkday.com/capitalone/d/task/2998$2744.htmld) in [Workday](http://www.myworkday.com/capitalone/d/task/2998$2744.htmld) before changing your benefit elections. On the Dependent page, click edit, then change your Dependent to an "Ex-" effective the date of change
- $\Box$  Otherwise, select Benefits under the Change menu and follow the instructions on the right

## **Step 3 - Officially submit your benefits elections**

- $\Box$  Accept the terms and conditions on the Review Benefits Elections page
- $\Box$  Download a copy of your benefit elections by clicking on the **Benefits Summary** button

#### **Please note:**

- Changes may only be made within current medical and dental plans. Changing from one plan to another is not allowed.
- If you experience a qualifying life event at any other time of the year, you must **submit [updates](https://urldefense.com/v3/__https://www.myworkday.com/capitalone/d/task/2997$1293.htmld__;!!EFVe01R3CjU!J5PgVhhUE5kQg7XMNzAZ5o_hzrUxGVYTRXaGVsc5rPP-F4eG2RLtuJSH4iZuYzO3zw$) in** [Workday](https://urldefense.com/v3/__https://www.myworkday.com/capitalone/d/task/2997$1293.htmld__;!!EFVe01R3CjU!J5PgVhhUE5kQg7XMNzAZ5o_hzrUxGVYTRXaGVsc5rPP-F4eG2RLtuJSH4iZuYzO3zw$) within 31 days of the event (60 days after birth, adoption of a child, or loss or gain of eligibility of a state/federal insurance program). If you do not, you must wait until the next Open Enrollment period to make updates.